# **GDM Help File**

## **Lightning Gems**

Lightning Gems est une machine à sous de 5 rouleaux avec une fonction POUSSER LES JOKERS, GAINS DE JOKERS ET PARTIES GRATUITES pour améliorer vos gains. Pendant la partie standard, l'objectif est d'obtenir une combinaison gagnante de symboles sur n'importe laquelle des 10 lignes.Les paiements dépendent du nombre de pièces jouées et de la combinaison gagnante de symboles obtenue Le retour théorique pour le joueur (RTP) est de 95,222%.

#### **RÈGLES DU JEU**

Jouer 10 lignes pour 15 pièces Les paiements sont effectués en fonction du tableau des paiements Les gains sur ligne sont multipliés par la mise Les gains Scatter sont multipliés par la mise Les gains Scatter sont ajoutés aux gains des lignes de paiement Seul le gain le plus élevé de chaque ligne de active est payé Les gains sur différentes lignes de paiement s'ajoutent Tous les gains se produisent exclusivement sur les lignes sélectionnées (Scatters exclus). Tous les gains commencent par le cylindre à l'extrême gauche et sont payés de gauche à droite sur des cylindres adjacents ou commencent par le cylindre à l'extrême droite et sont payés de droite à gauche sur des cylindres adjacents, sauf pour les symbols scatters, qui accordent un lot quelle que soit leur position Le JOKER remplace tous les symboles à l'exception du SCATTER Les lots sont payés conformément à la table de paiement disponible à l'interface de jeu. Toute partie en cours depuis plus de 24 heures sera annulée, et la mise correspondante sera

remboursée.

Toute panne rend les paiements et les parties nuls et non avenus

### **FONCTION POUSSER LES JOKERS**

Après n'importe quel tour, les JOKERS ayant manqué de peu générer un gain peuvent être poussés vers le haut ou vers le bas afin de former une combinaison gagnante !

Il est possible de remporter la FONCTION POUSSER LES JOKERS pendant la fonction de parties gratuites.

### **FONCTION GAINS JOKERS**

Pendant n'importe quel tour, des JOKERS peuvent être ajoutés aléatoirement aux rouleaux La FONCTION « GAINS DE JOKERS » peut être remportée pendant la fonction de parties gratuites

#### **FONCTION PARTIES GRATUITES**

Si 3 symboles SCATTER ou plus apparaissent, 10 parties gratuites sont offertes Pendant les parties gratuites, 10 jokers supplémentaires viennent étoffer chaque rouleau ! Soit un total de 50 jokers en plus

La fonction parties gratuites peut être redéclenchée Les Parties Gratuites sont jouées en fonction des lignes et des mises du jeu déclencheur

### **Comment jouer**

1: Choisissez votre MISE par LIGNE 2: LANCEZ

### **BOUTONS DE L'ÉCRAN DU JEU PRICIPAL :**

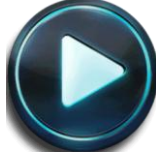

LANCEZ: Permet de lancer les rouleaux.

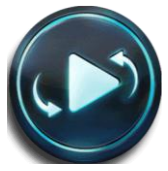

JEU AUTOMATIQUE: Quand au moins une PARTIE AUTOMATIQUE est sélectionnée, le bouton LANCER affiche le nombre de PARTIES AUTOMATIQUES à jouer

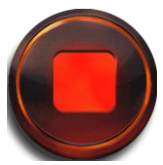

ARRÊTER JEU AUTOMATIQUE: Lorsque le jeu automatique est commencé, le bouton LANCEZ se transforme en bouton ARRÊTER JEU AUTOMATIQUE, et le nombre de PARTIES AUTOMATIQUES restantes est affiché dans ce bouton.

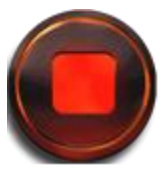

ARRÊTER: Arrêter les rouleaux

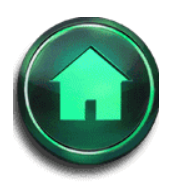

ACCUEIL: Permet d'accéder au menu du casino

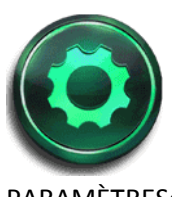

PARAMÈTRES: Accède à la page PARAMÈTRES pour les options MISE et JEU AUTOMATIQUE

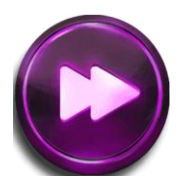

Continuer: Pendant les parties gratuites, ce bouton permet aux joueurs de passer au jeu gratuit suivant.

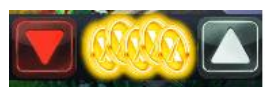

MISE: Permet de régler la MISE. Les boutons HAUT/BAS permettent d'augmenter ou de diminuer la MISE. Le bouton Mise max sélectionnera automatiquement la mise maximale.

#### **BOUTONS DE LA PAGE DES PARAMÈTRES :**

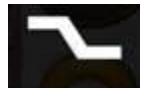

LIGNES: Les lignes ne peuvent pas être ajustées. Ce jeu est fixé pour 10 lignes.

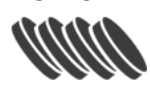

MISE: Le curseur permet d'augmenter ou de diminuer la MISE.

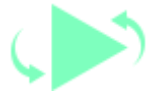

JEU AUTOMATIQUE: Permet de lancer automatiquement les rouleaux plusieurs fois d'affilée. Le curseur permet d'augmenter ou de diminuer le nombre de jeux auto. Le nombre de jeux auto disponibles varie entre 0, 5, 10, 15, 20, 25, 30, 35, 40, 45, 50.

INFOS: Permet d'accéder aux prix attribués selon les combinaisons gagnantes de symboles. Permet également d'accéder aux règles du jeu.

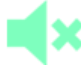

MUET: Permet de désactiver tous les effets sonores du jeu

Pendant le jeu, toutes vos informations sont affichées dans les champs suivants :

Solde : Somme totale disponible sur votre compte

Mise totale : Somme totale misée.

Gain : Somme gagnée lors du tour